# **university**<br> **diam**<br> **diam**<br> **diam**<br> **diam**<br> **diam**

## Understanding the Moodle Hierarchy

#### What would I use a Moodle Hierarchy for?

#### Understanding the course hierarchy will give you opportunities as a course team to:

- Be flexible in how you structure your course in Moodle in the most appropriate way for your students.
- For example you may have discrete content which should sit at Programme level or in separate unit areas; and other content specifically for a Year Course or all cohorts on a particular Course. Alternatively, for a one year course, you may decide to place everything in one Year Course.
- Organise content across the hierarchy to minimise duplication.
- For example, a course handbook posted at the course level is visible to all students on that course
- Decide whether to use all four levels of the hierarchy (Programme, Course, Year Courses, Units) or only use some levels
- For example, you wish to use all levels except Units as these are integrated into Year Course so you 'hide' all the Units (so Units are 'off' to students as well as staff)
- Decide how best to make use of Moodle's communication functionality and the fact that student groups are automatically generated at each level of the hierarchy.
- For example, an email sent from Programme level can be sent to all students or a combination of courses or year courses; an announcement or email at Course level can be delivered to all or some cohorts; an email from a Unit will go to specific students on a particular Unit.

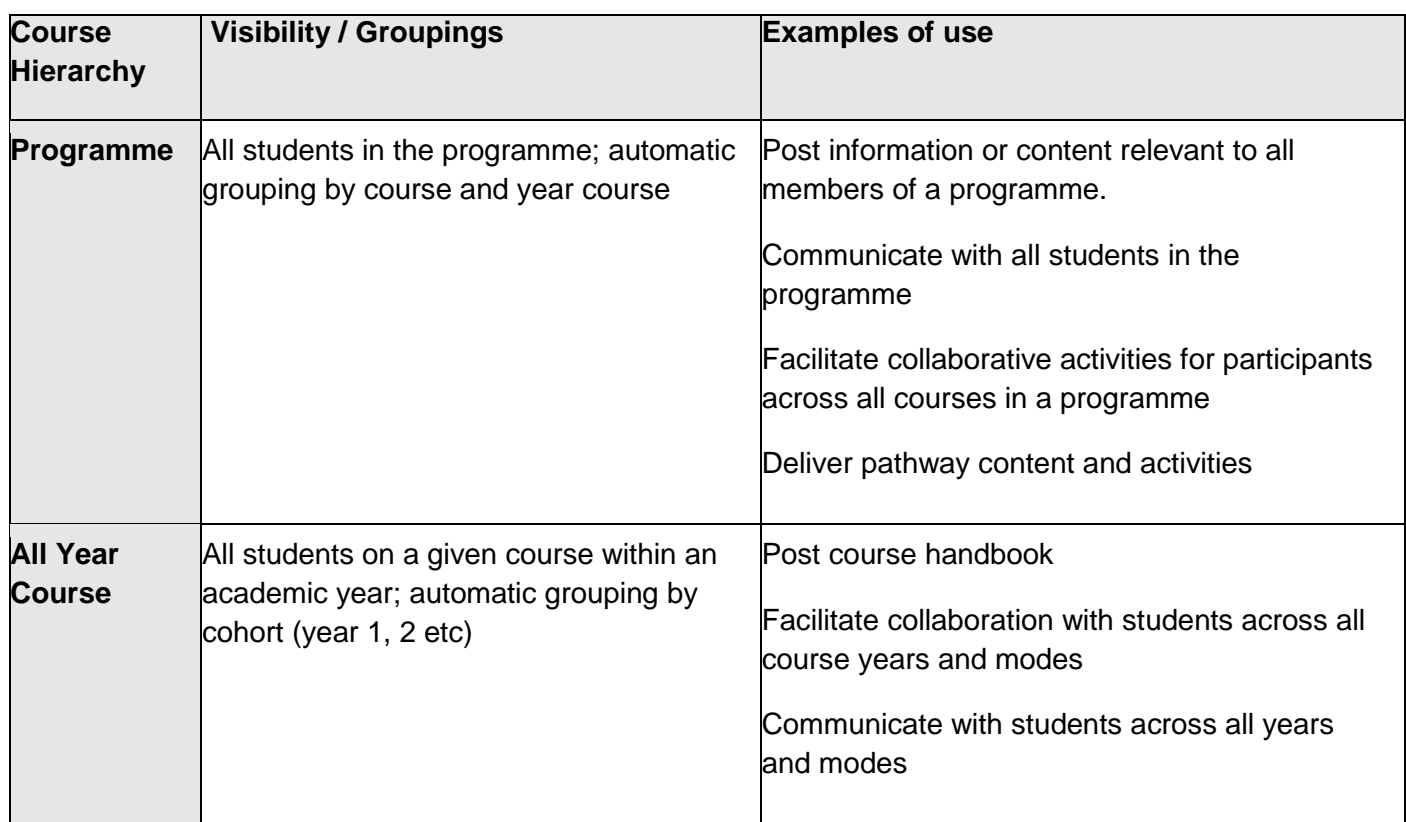

# **university**<br>of the arts

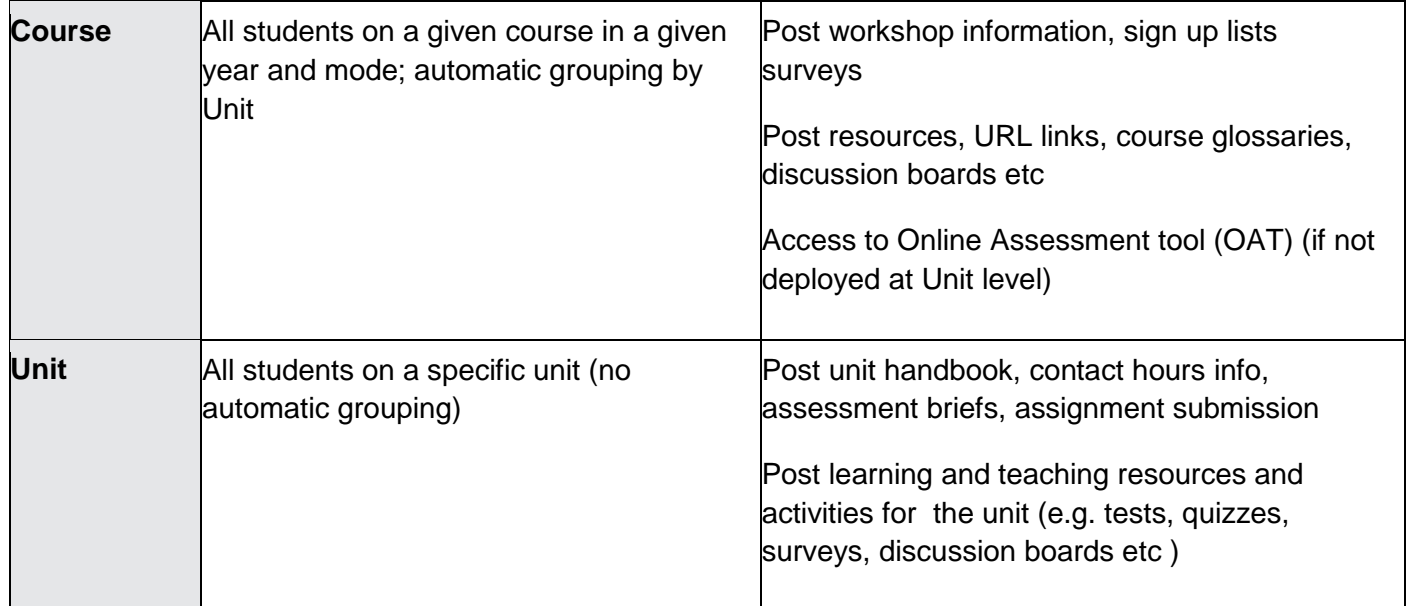

**Points to Note:**

- Students are automatically enrolled on all four levels of the course hierarchy and will see the whole course hierarchy unless parts are specifically hidden by the course team
- Course administrators can hide / show courses using the [Moodle Admin Tool](http://elearningsupport.myblog.arts.ac.uk/resources-2/moodle/course-admin/how-to-show-or-hide-courses/)
- Staff enrolments are NOT automatic so the course hierarchy is not be evident to staff unless they are enrolled on all four levels
- Staff can only be enrolled by staff already on a programme, course, year course, or unit using the [Moodle Admin Tool](http://elearningsupport.myblog.arts.ac.uk/resources-2/moodle/course-admin/enrol-staff/)
- Individual members of staff can subsequently unenrol themselves from any part of the course hierarchy using the Moodle Admin Tool but cannot self-enrol
- You can only rename parts of the course hierarchy via Registry
- If staff are 'missing' a programme, course, year course or unit, this either because these are hidden or the staff have yet to be enrolled on them.

# 

Course Hierarchy in Moodle

#### **Moodle: Courses** Programme ● Business and Management ← **C** 15/16 Graduate Diploma Fashion Management All Year Course C 15/16 MA Strategic Fashion Marketing ← C 15/16 MA Strategic Fashion Marketing Flexible Learning LCF Part-time < Course Unit15/16 Masters Project C 15/16 MA Strategic Fashion Marketing LCF Full-time Year 1 **U** 15/16 Collaborative Unit 15/16 Masters Project

### Further Support

Additional support is on hand should you require help. Contact the Technology Enhanced Learning team at [elearning-support@arts.ac.uk](mailto:elearning-support@arts.ac.uk)

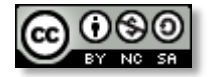

*This work by [Technology Enhanced Learning, University](http://www.yorksj.ac.uk/technology-enhanced-learning/technology-enhanced-learning.aspx) of the Arts London is licensed under a [Creative Commons Attribution-NonCommercial-ShareAlike 3.0 Unported License](http://creativecommons.org/licenses/by-nc-sa/3.0/)*